بنام خدا آموزش تصويری اسـتفاده از نرم افزار مديريت ايسـتگاه پمپاژ ( سكاپ ) درصورت درخواست پسوردجمت روشن و خاموش کردن پسورد 4 رقمی شخصی دریافت شده از شرکت را تايپ کنيد.

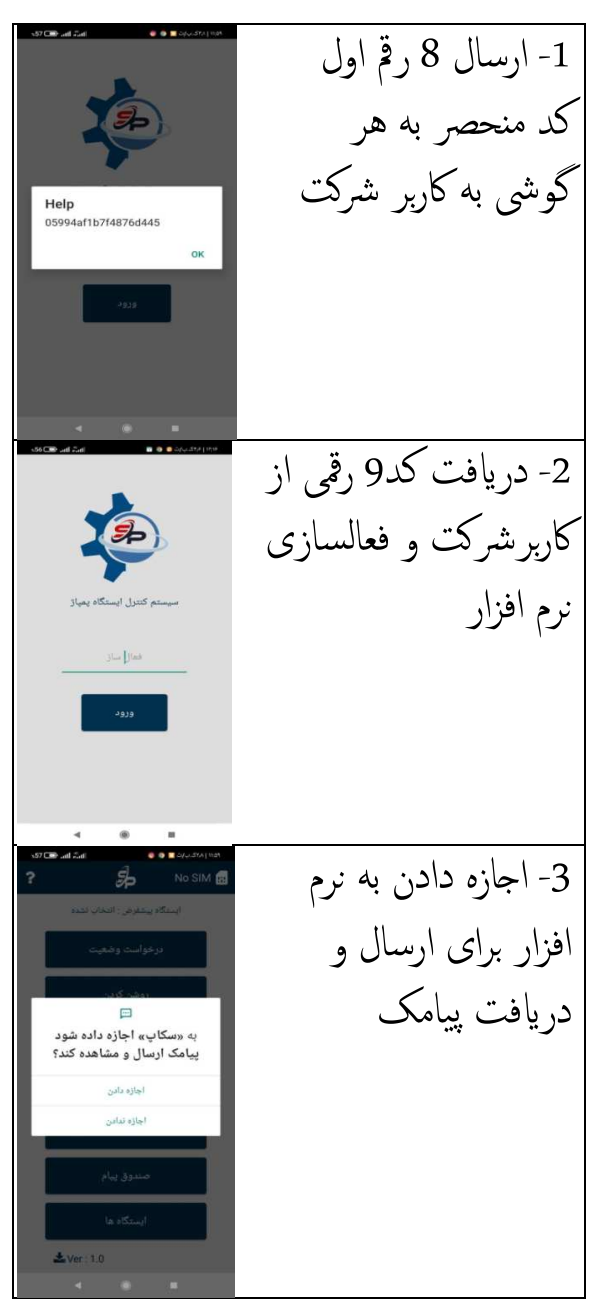

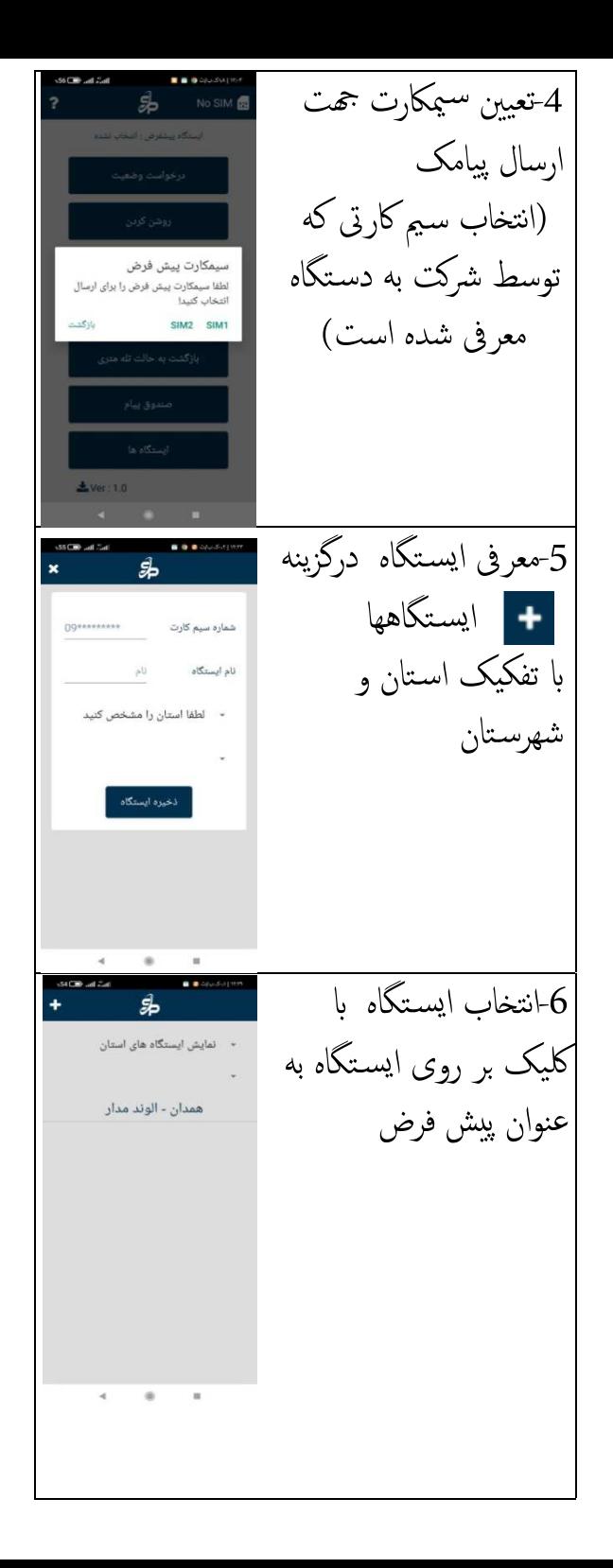

-7 سـيمكارت انتخاب SIM<sub>2</sub>  $\mathbf{z}$ .<br>.كاه يبش قرض : <del>ه ه ه ه ه ه ه (</del>091 - الو شده و ايسـتگاه به درخواست وضعيت روشن کردن عنوان پيشفرض معرفى شده نرم افزار آماده به كار ميباشد . .<br>بازگشت به حالت تله متری  $\bullet$ صندوق پيام .<br>ایستگاه ها -8درخواست وضعيت ايسـتگاه و خواندن در صندوق پيام (در صورت دریافت نکردن پيام درخواست وضعيت را تکرار نکنيد و با كاربر شرکت تماس بگيريد. -9روشن کردن SIMP<sup>®</sup> برای روشن کردن پمپ خارج از تله متری (بصورت دائم با زماندار (دقيقه ) ) اسـتفاده ميشود . بعد از روشن کردن دائم برای بازگشت به حالت نرمال حتما بايد بأزكلتت دكمه بازگشت به تله متری ارسال شود. پ<mark>سورد روشن ک<sup>ر</sup>دن</mark> ازكاربر شركت در يافت شود  $Ner: 1.0$ 

-10 خاموش کردن  $SIM2$ دقيقا عملکردی مانند روشن کردن دارد فقط عمليات خاموش کردن بأذكيت پمپ را انجام ميدهد. پسورد خاموش کردن از كاربرشرکت  $2 \text{Ver} = 1.0$ <mark>دريافت شود</mark> .<br>எடைக்க -11درصندوق پيام در .<br>**شرل فاز** : بدون خا آخر پيام ها اگر کنترل .<br>طاقت بسیارهنگ کار کردیا : بنید خدا پمپ روشن , خاموش istal come come di lita. cشد سيسـتم از حالت .<br>**جابجایی فاز** : عدم خطا قطع فاز(تقارن فاز) : عدم خطأ کنترل تله متری خارج وبا منبع برق دستگاه زخیک توجه به درخواست كاربر .<br>**خطای تربی(فشاریا ولتاژ یا جریان)** : عدم خطا .<br>ولتاز خط 1 بصورت دائم با زماندار به .<br>ولتاز خط 2 : ولتاز خط 3 : عملکرد خود ادامه ميدهد. .<br>جريان خط 3 در حالت تله متری **کلر باقیمانده در آب** : پاراسر غیر فعاز عبارت(کنترل پمپ نرمال ) .<br>دهای محیط : 39.0 درجه سانتی گراد نمايش داده ميشود. .<br>بی **خط پمپاژ** : پارامتر غیر فعال

 -12 صندوق پيام .<br>تاریخ دریافت : 27 مرداد 1402 پياای در,فتى از دسـتگاه بصورت .<br>تاريخ بريافت : 21 مرياد 1402 کدميباشدنرم افزار کد ها را خوانده تحليل کرده و متن فارسى نمايش داده 1402 also 21 - Alba Avit .<br>تاريخ دريافت : 31 خرداد 1402 ميشود. 1202 days 31 - Education (اولين پيام در ليست آخرين پيام .<br>تارىخ برىافت : 29 خرىاد 1402 .<br>تاريخ دريافت : 27 خرداد 1402 در,فتى از دسـتگاه ميباشد) .<br>تاريخ بريافت : 25 خرياد 1402 ل<br>اسخان افت - 24 خوداد 1402 .<br>اریخ دریافت : 17 خرداد 1402 品 13-گزينه بازگشت به تله متری فقط برای زمانى است که ما دسـتور ا بازگشت به حالت تله متری ... روشن با خاموش خارج از صندوق بيام تله متری ارسال کرده ایم. -14گزينه ريست  $56 \overline{\phantom{0}}$  all  $\stackrel{>}{\sim}$ dl **E B @ ON-SSFERIE** க்  $\mathbf{r}$ No SIM .<br>استگاه بیشه ش ۱۰ انتخاب نشده سافت اسـتارتر درخواست وضعيت بصورت آپشن ميباشد روشن كردن خاموش کردن در صورت اتصال ر های خرو به سافت .<br>بازگشت به حالت تله متری اسـتارتر فعال ميشود.صندوق پيام .<br>ایستگاه ها  $Ver: 1.0$  $\mathcal{A}$